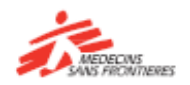

## Un guide court pour apprendre avec **Tembo**

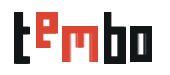

**Comment utiliser Tembo?**

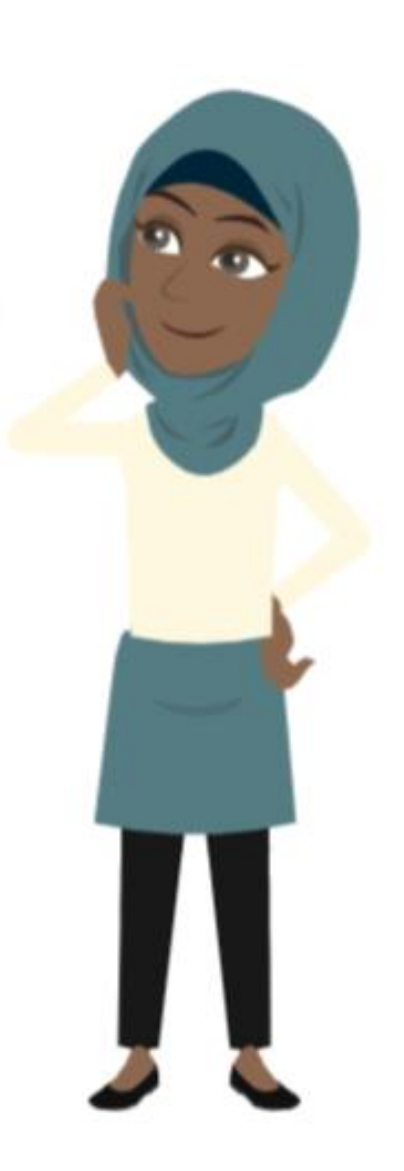

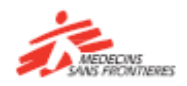

## Un guide court pour apprendre avec **Tembo**

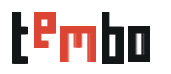

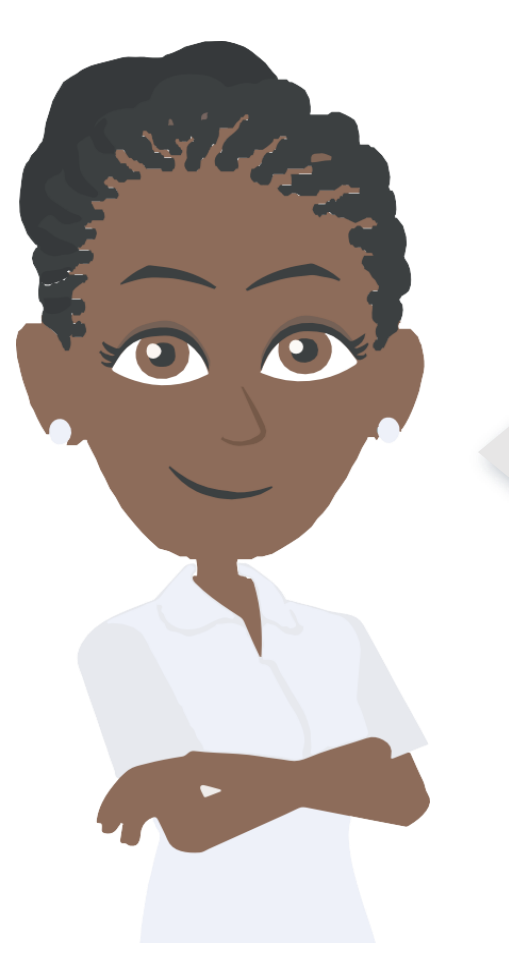

**Tembo** est l'espace d'apprentissage où vous pouvez trouver des cours, des ressources et des outils pour vous aider dans votre travail et être mieux préparé pour nos opérations.

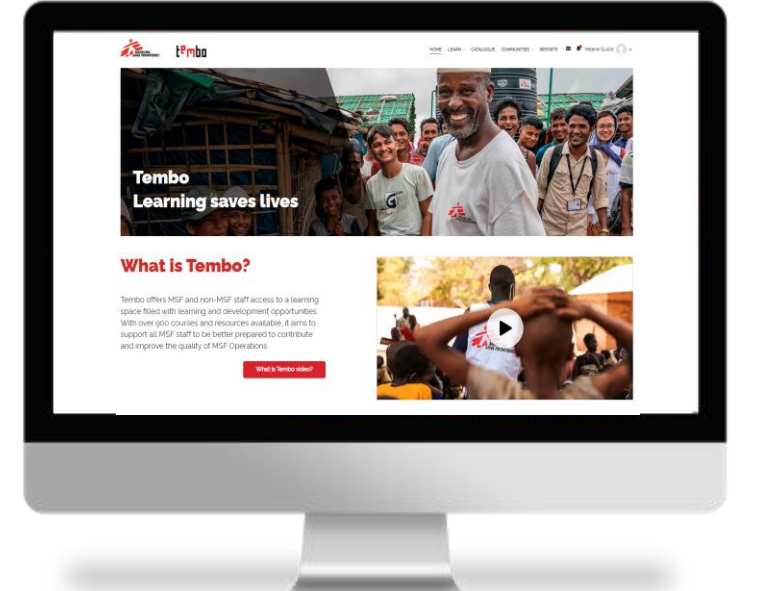

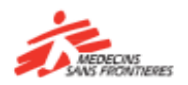

# 1. Comment accéder à Tembo

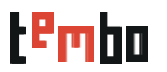

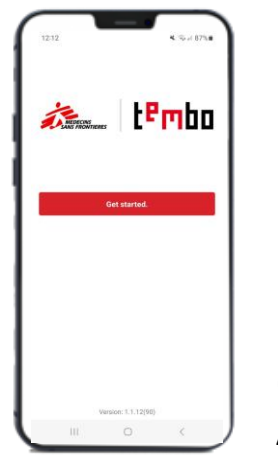

**L'application mobile** (Android and iOS)  $AR - FR - EN - ES$ 

Utilisez **Tembo** à partir d'un ordinateur, d'une tablette ou d'un smartphone !

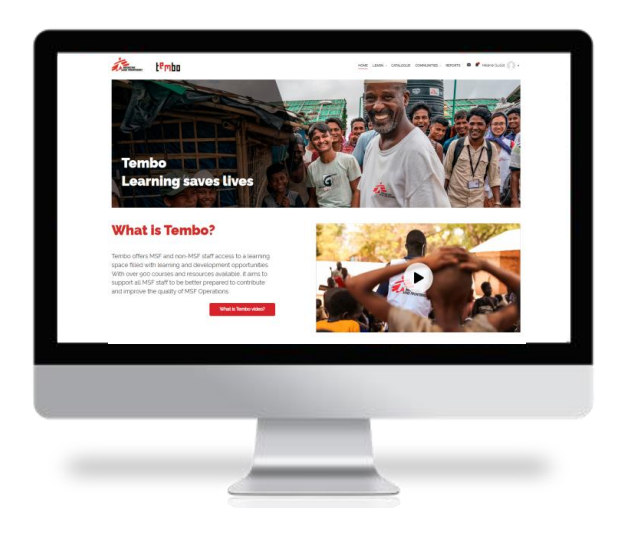

**Depuis un ordinateur:** [www.tembo.msf.org](http://www.tembo.msf.org/)  $AR - FR - EN - ES$ 

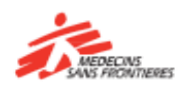

## 2. Comment s'inscrire sur Tembo

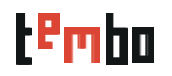

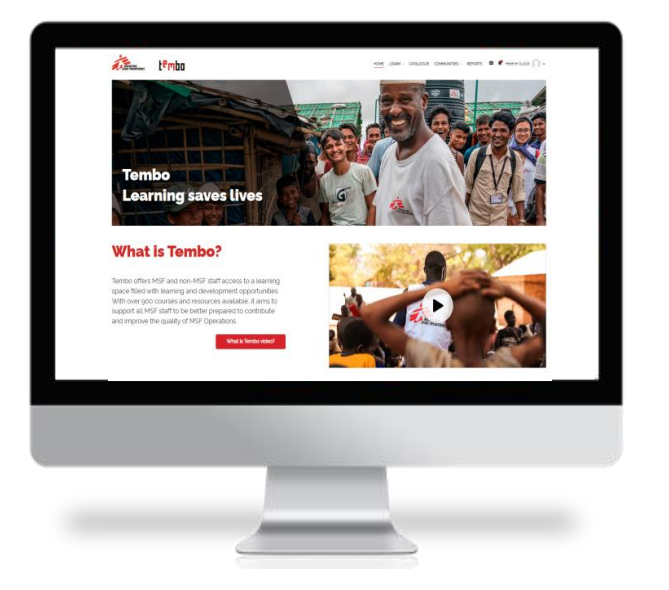

- Aller sur la page d'accueil de Tembo
- Cliquez sur "Créer un nouveau compte"
- **•** Remplissez les champs suivants.
	- Prénom, nom de famille
	- Nom d'utilisateur: vous pouvez choisir ce que vous voulez comme nom d'utilisateur
	- Votre adresse e-mail, que vous devez confirmer une deuxième fois
	- Mot de passe
	- Ville
	- Pays
	- Centre opérationnel
	- Langue
	- **Departement**

**Segmentation du personnel** : choisirentre le personnel avec mobilité internationale (programmes), le personnel recruté localement (HQ), le personnel recruté localement(Programmes), le personnel non-MSF.

**ID MSF :** Le numéro d'identification estle numéro d'identificationque possède chaque membre du personnel MSF (IMS ou LHS). Il est disponible sur la fiche de paie ou sur les dossiers individuels dans Hr.Net/WeDoo pour les IMS ou Homere pour les LHS.

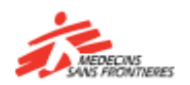

# 3. Se connecter à Tembo

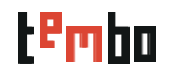

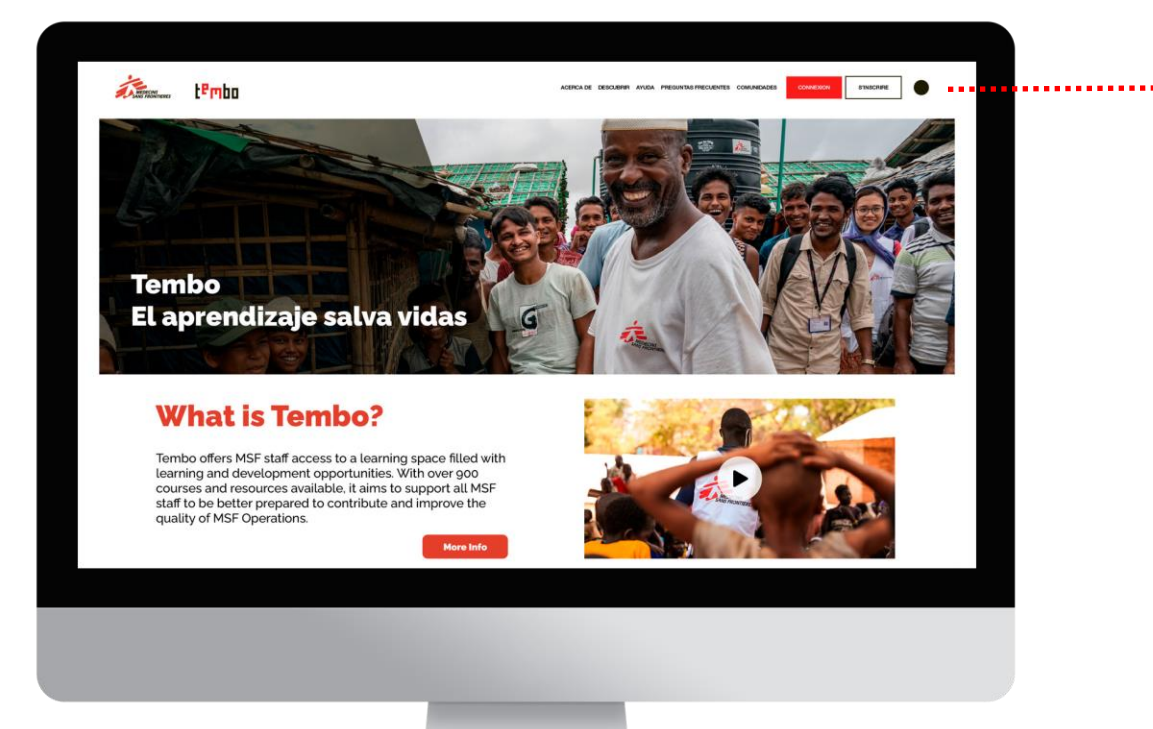

Cliquez sur se connecter

- Si vous vous êtesinscrit avec une adresse électronique MSF personnelle (utilisant votre nom), cliquez "MSF email".
- Si vous avez utilisé une adresse électronique personnelle autre que celle de MSF pour vous inscrire dans Tembo, cliquez sur le bouton "adresse électronique autre que celle de MSF".

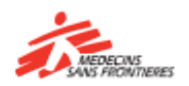

## 4. Une fois que vous êtes dans Tembo

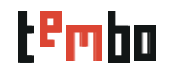

### Tableau de bord

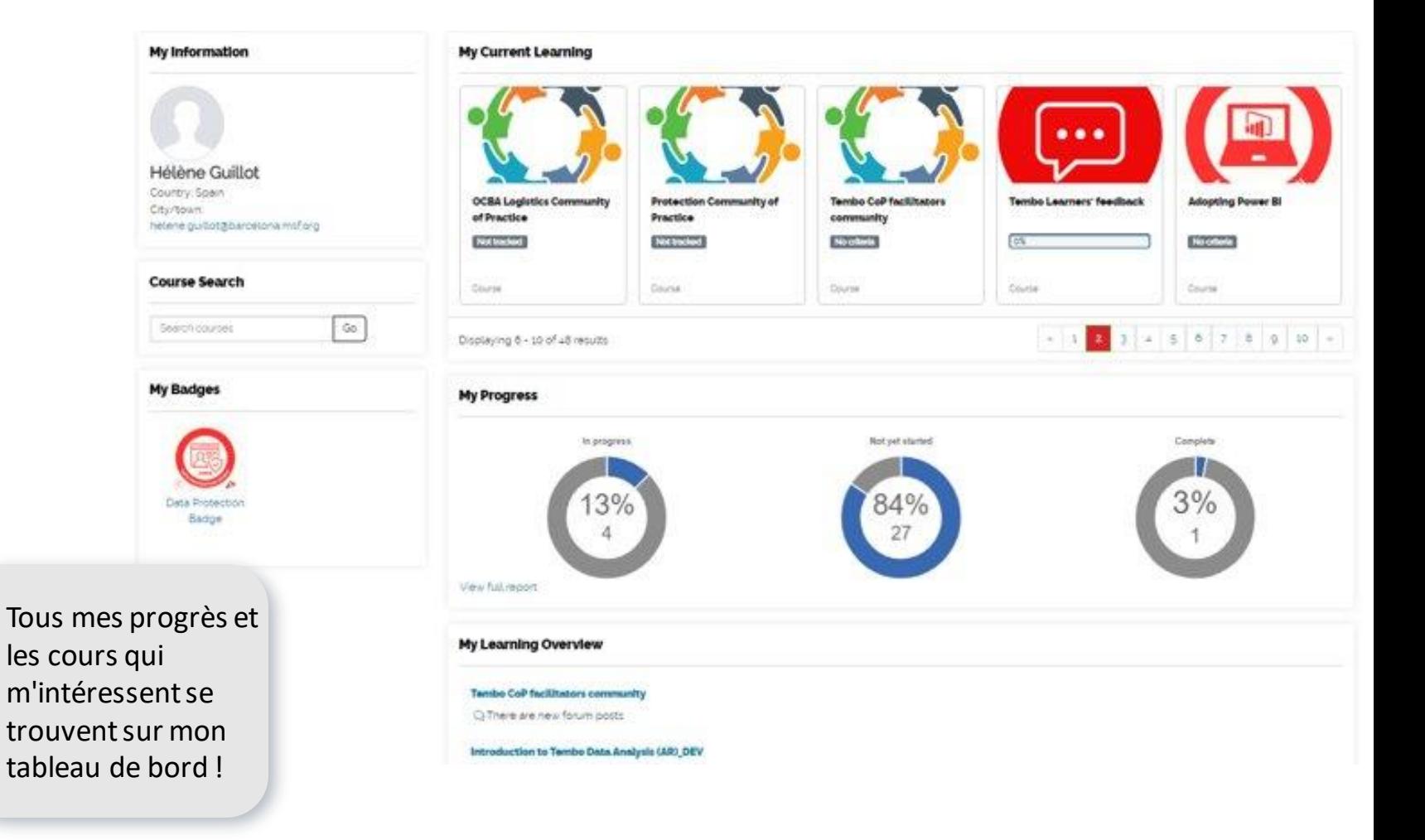

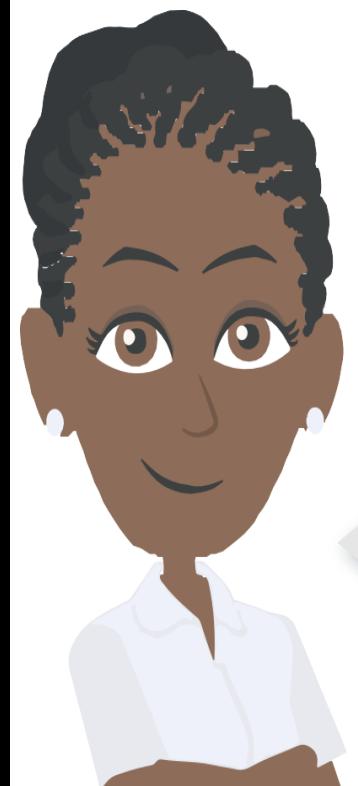

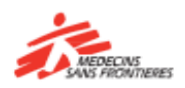

## 5. Une fois que vous êtes dans Tembo

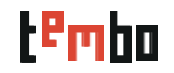

### **Catalogue**

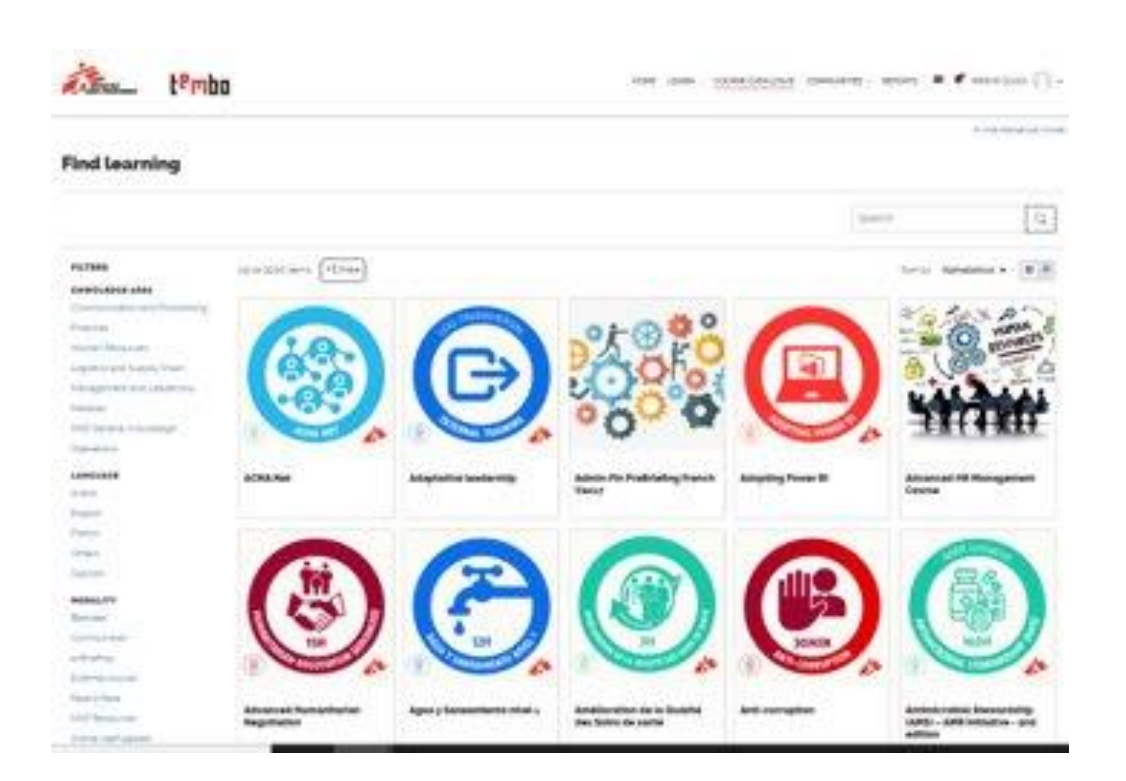

Utilisez les filtres disponibles pour vous aider à trouver les cours que vous souhaitez suivre.

- **Spécialité**
- **Langue**
- **Modalité**
- **Fournisseur**
- Type de formation
- Adaptés aux appareils mobiles

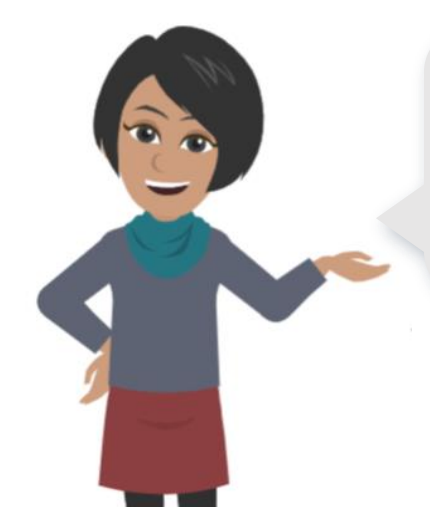

En quelques clics, je peux rechercher tous les cours en ligne que je peux suivre à mon rythme sur des sujets médicaux en anglais !

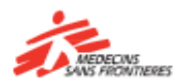

## 6. Une fois que vous êtes dans Tembo

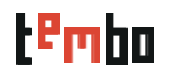

### Communauté de pratique

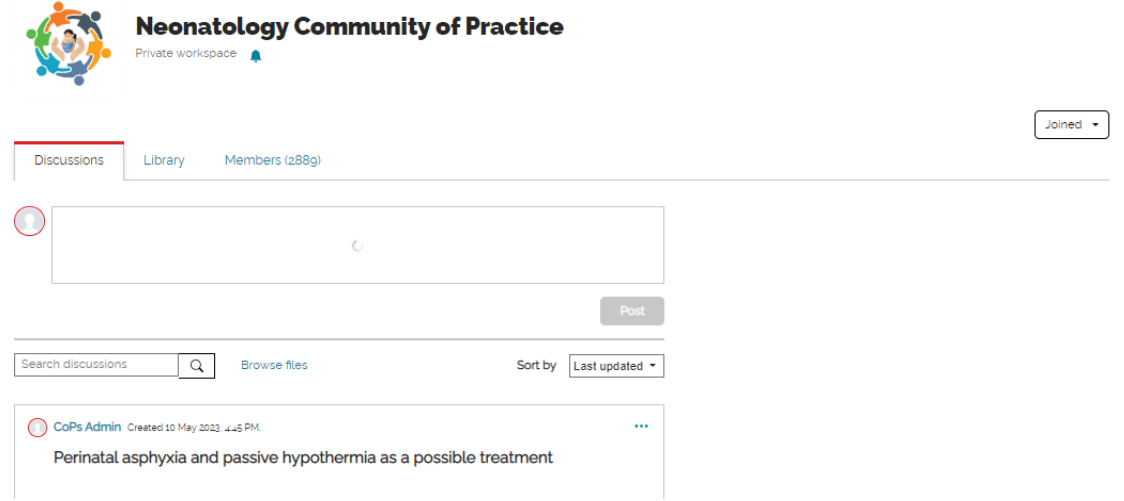

Une communauté de pratique (CdP) est un groupe de personnes qui partagent une intérête ou une passion pour quelque chose qu'elles font, et qui apprennent à mieux le faire en interagissantrégulièrement les unes avec les autres. La CdP fait partie du système de développement et d'apprentissagede MSF. Il s'agit d'un environnement d'apprentissage collaboratif au sein de Tembo, qui complète les diverses ressources d'apprentissage accessibles existantes.

Les trois principales fonctionnalités de la CdP sont les discussions, la bibliothèque et les membres.

- **Discussions**: c'est un forum où l'on peut écrire et répondre à des messages. C'estlà que se déroulent la plupart des échanges avec les autres membres.
- La bibliothèque est l'espace où le matériel (documents, nouvelles, vidéos, articles, etc.) lié à la CdP est stocké en tant que ressources.
- **Membres** estl'endroit où vous pouvez voir tousles membres de votre communauté et en apprendre un peu plus sur eux.

Si vous avez oublié votre mot de passe, contacter l'équipe logistique de la mission ou du bureau.

Pour les problèmes techniques, contactez

[zenithelp.tembo@barcelona.msf.org](mailto:zenithelp.tembo@barcelona.msf.org)

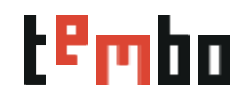

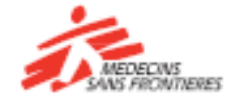

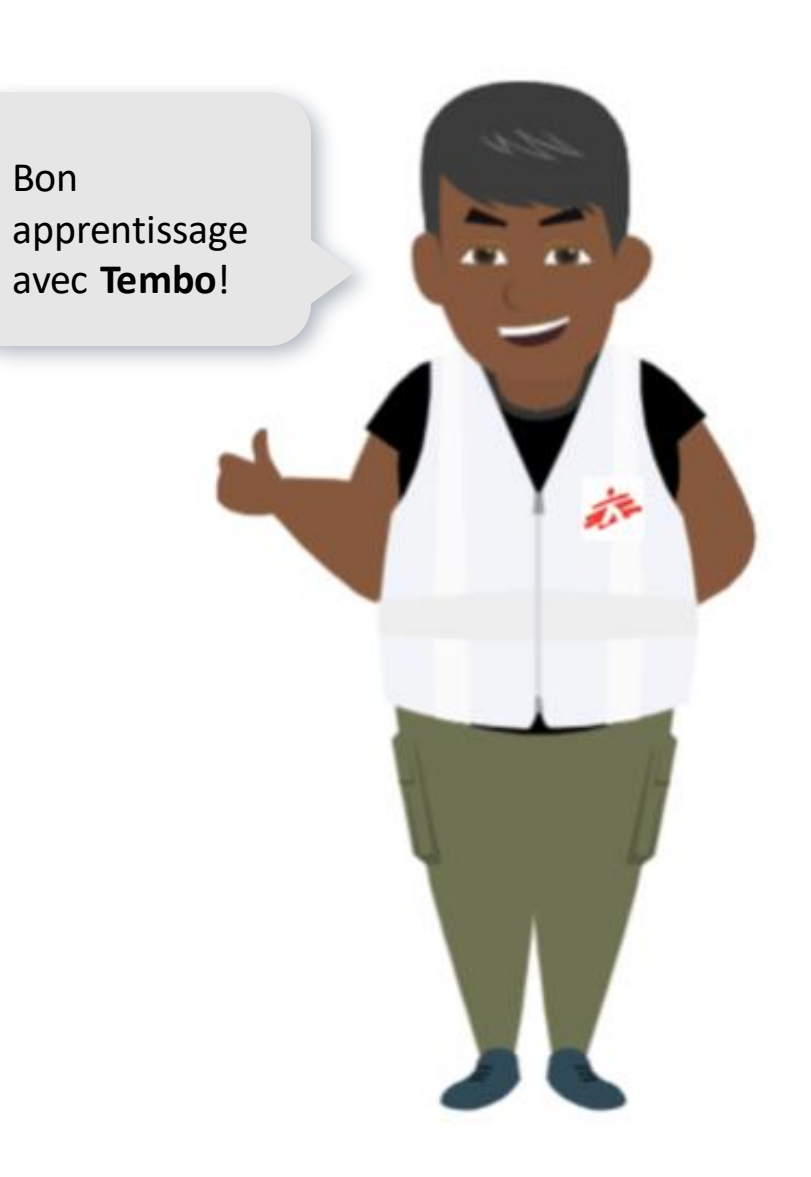